## 【青春動滋券申請流程示意圖】

- 一、動滋 2.0 既有業者申請流程
- 二、青春動滋券合作業者申請流程

#### 一、動滋 2.0 既有業者申請流程

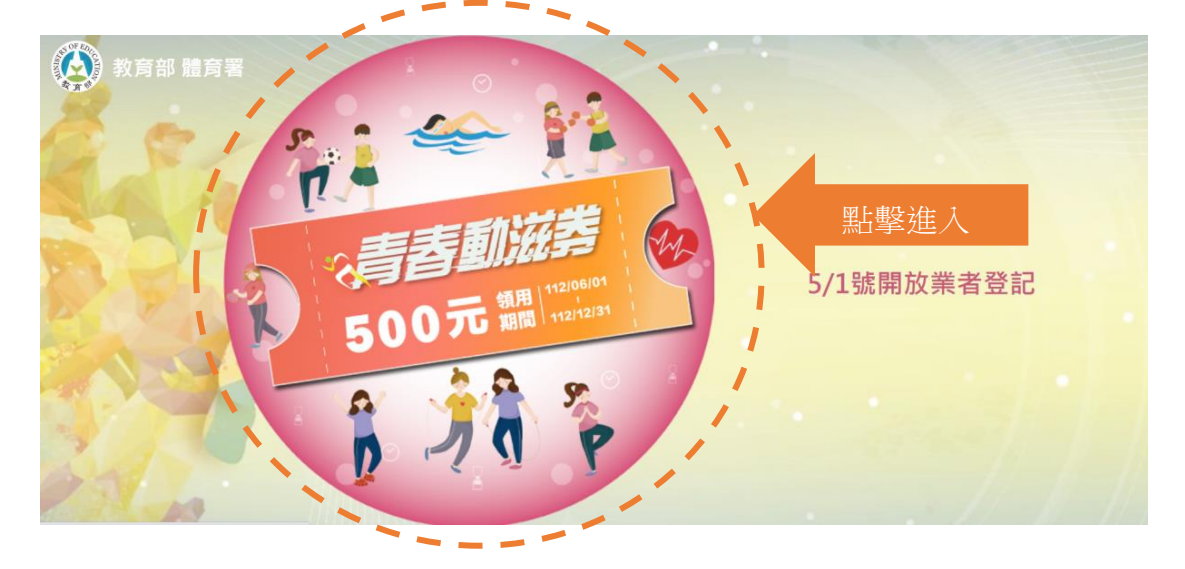

### 進入教育部體育署官方網站: https://500.gov.tw/

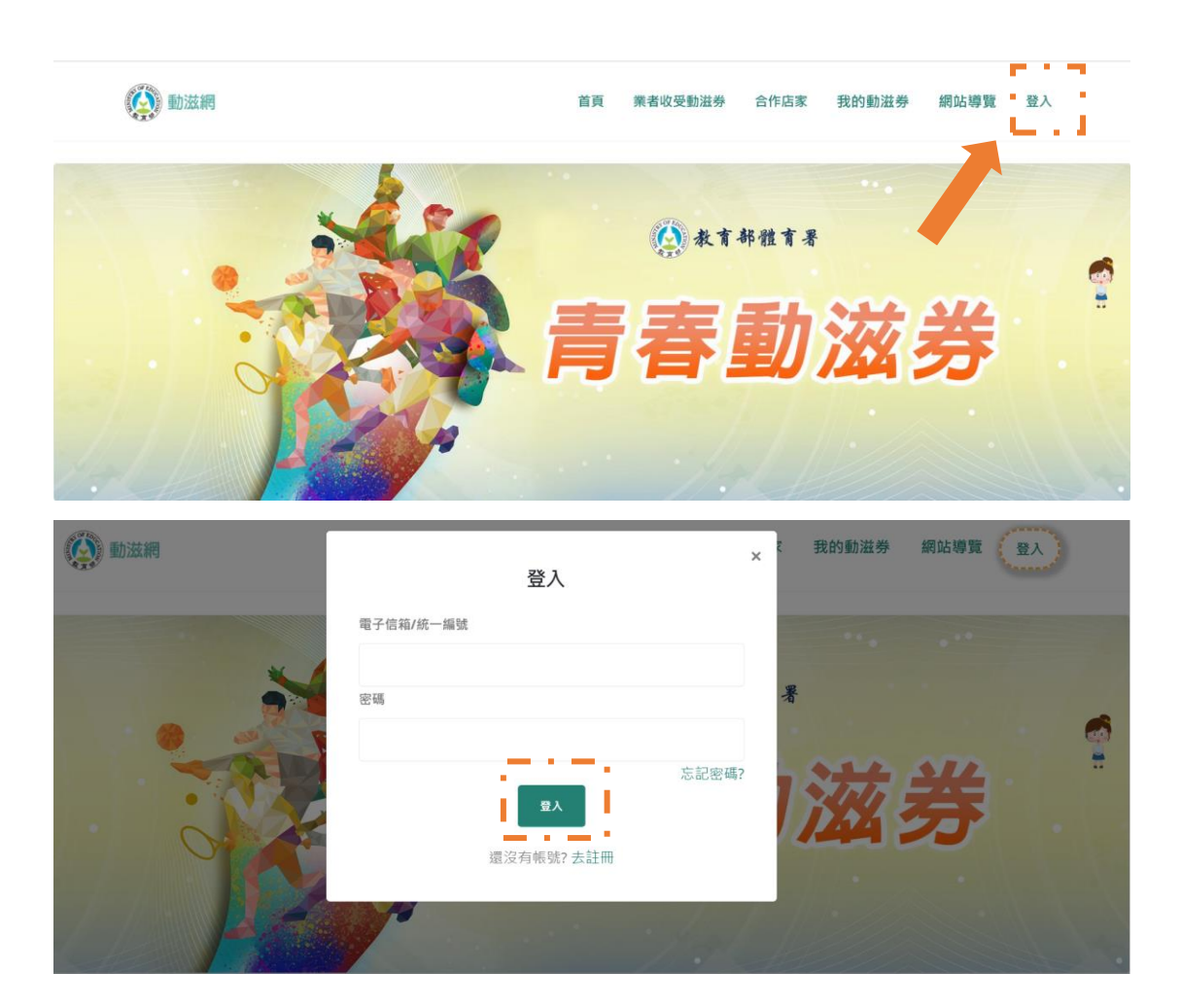

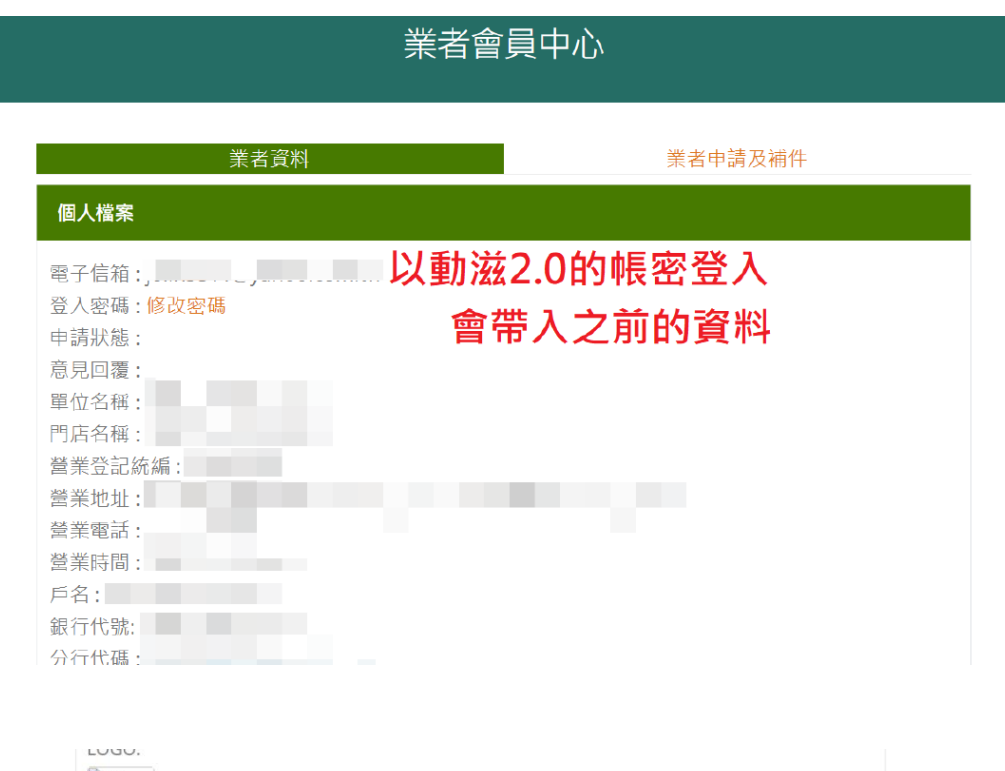

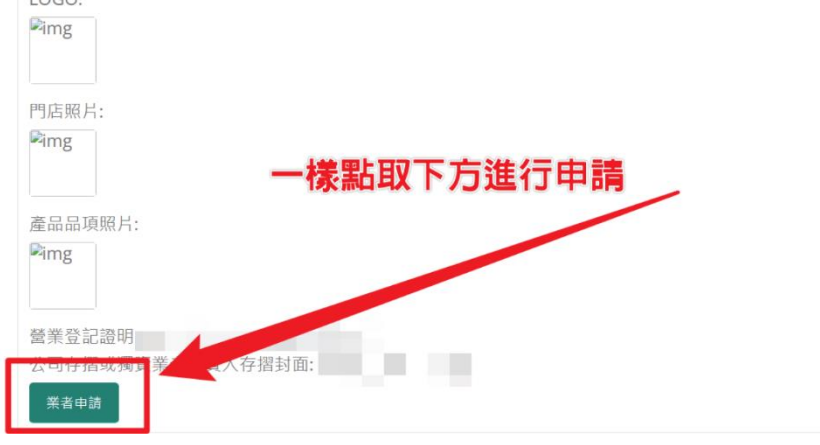

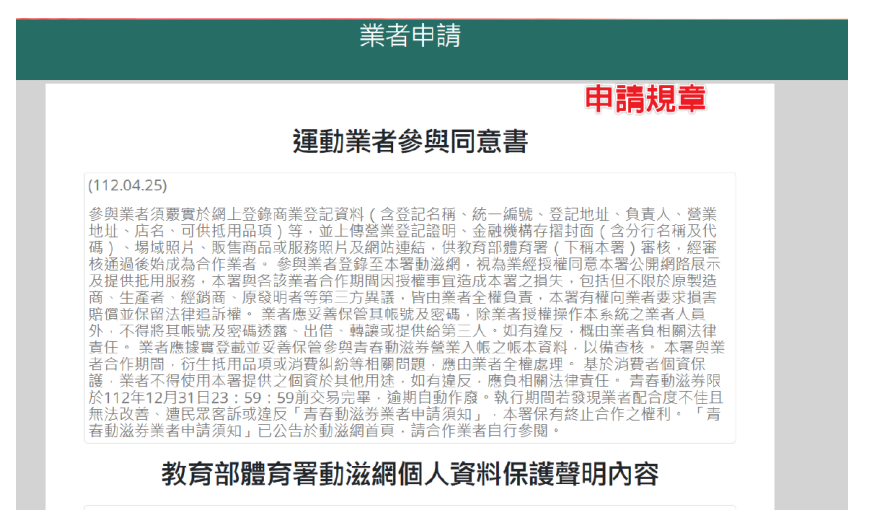

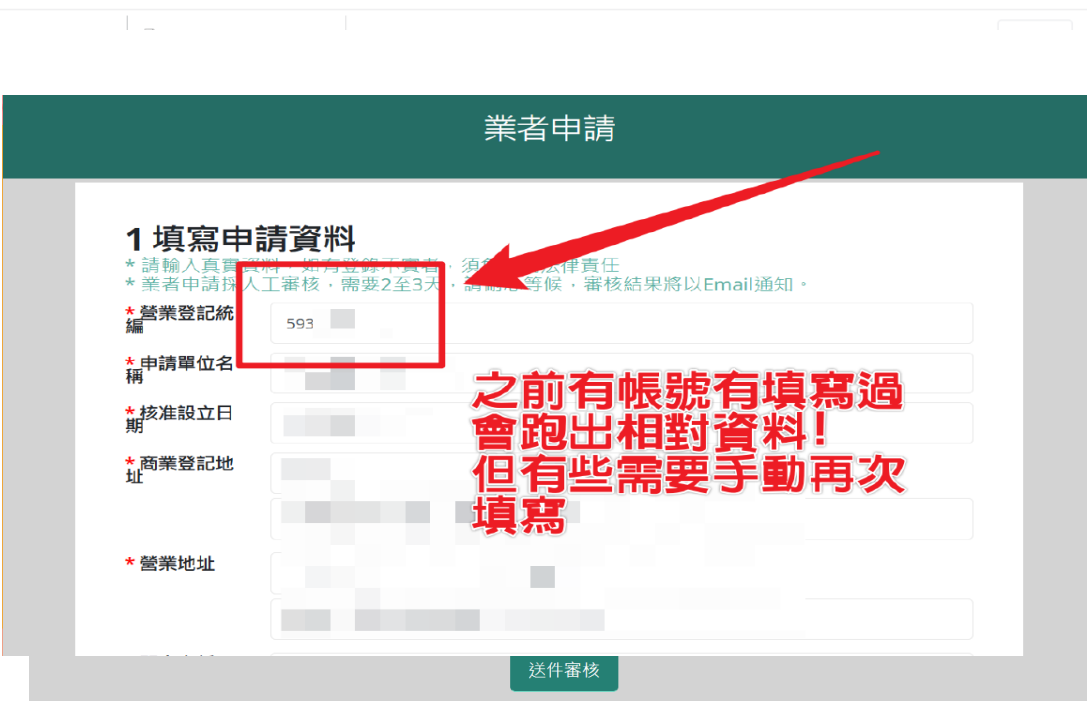

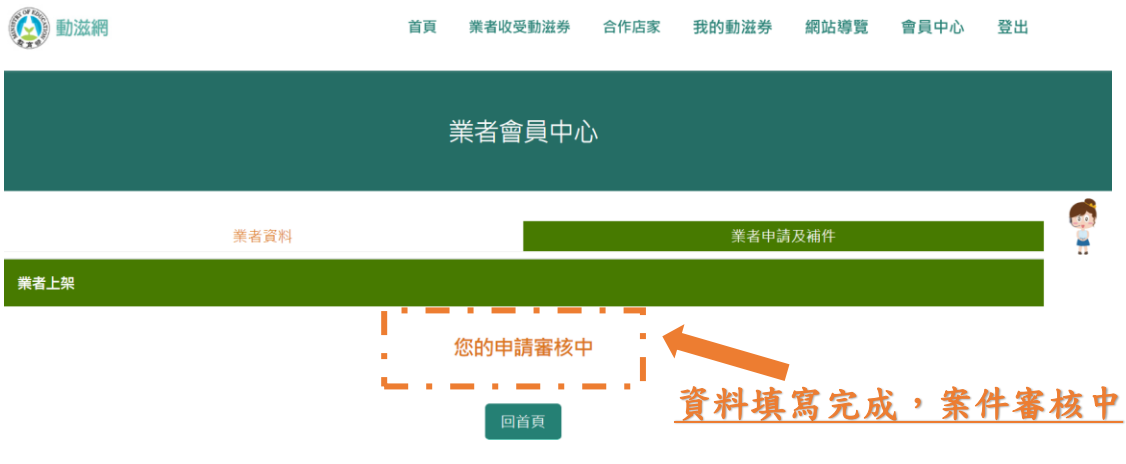

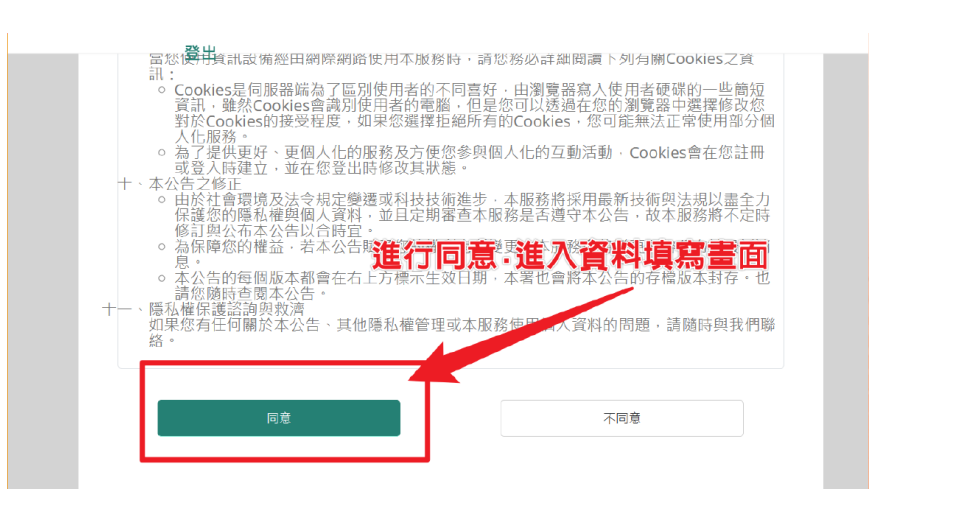

#### 二、青春動滋券合作業者申請流程

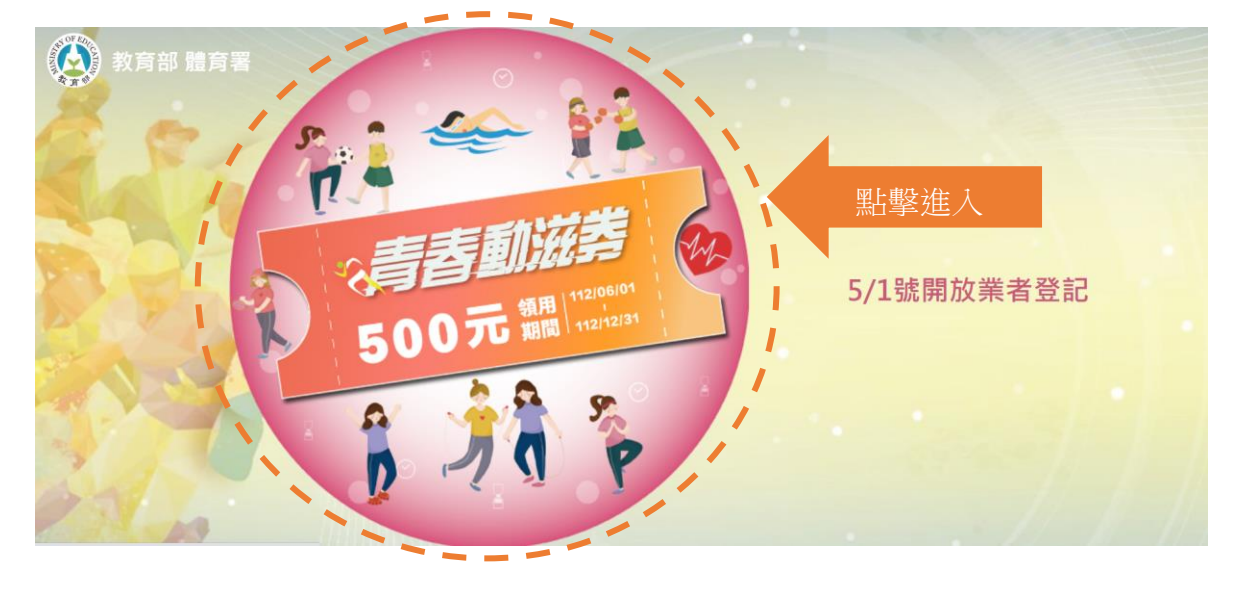

#### 進入教育部體育署官方網站: https://500.gov.tw/

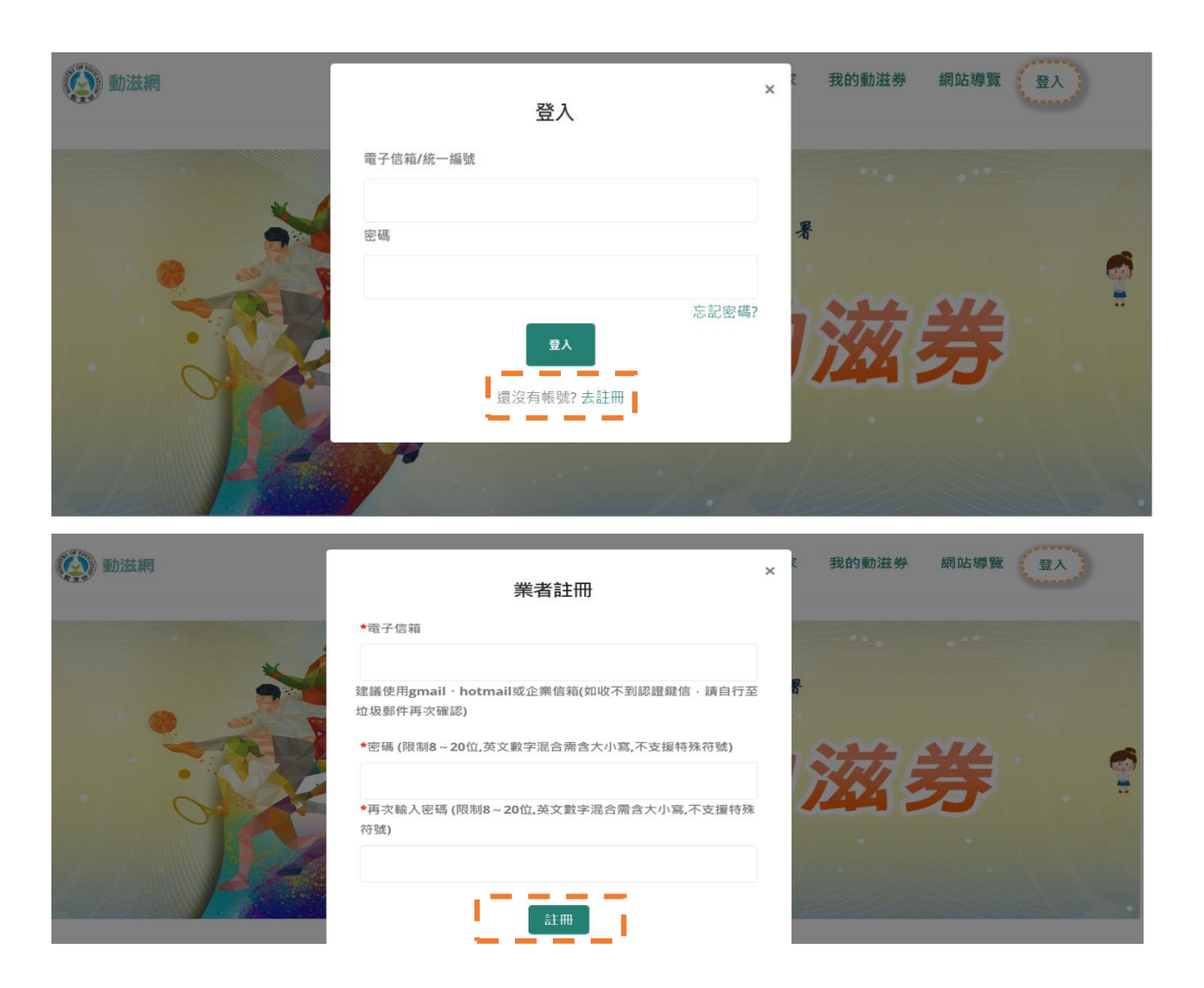

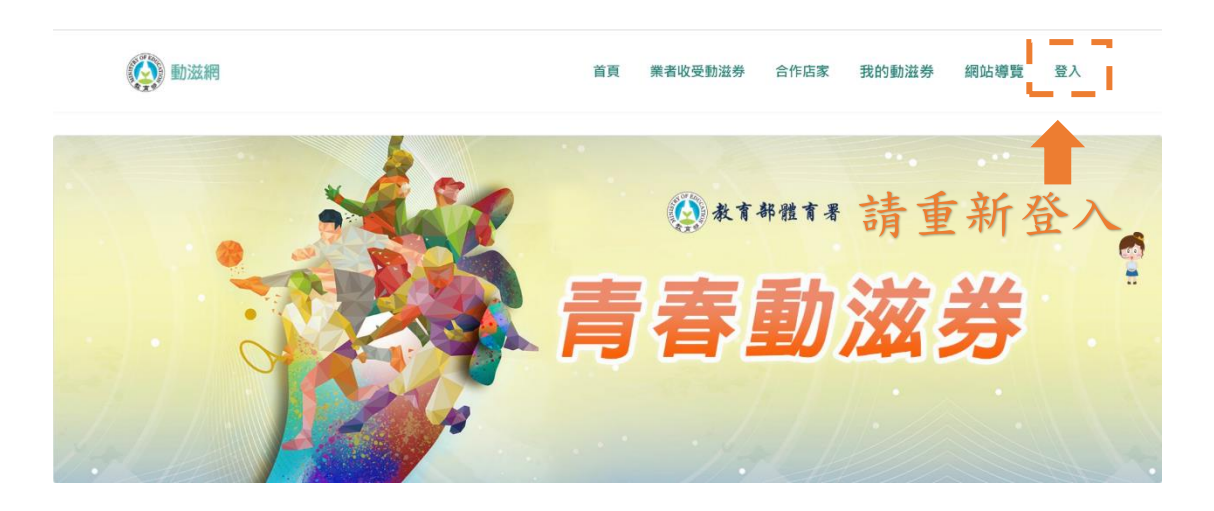

#### г 1填寫申請資料 ■ 請輪人真實資料■ 如方登錄不實者 · 須負相關法律責任 \*業者申請採人工審核,需要2至3天,請耐心等候,審核結果將以Email通知。 \* 營業登記統編 77079437 \* 申請單位名稱 申請測試 \* 核准設立日期 2022-05-11 \*商業登記地址 城市 ▽ 郷鎮區  $\checkmark$ 台北市大安區復興南路一段303號四樓 \*營業地址 臺北市  $~\mathsf{v}$   $~\mathsf{\star}$  $\check{ }$ 台北市大安區復興南路一段303號四樓

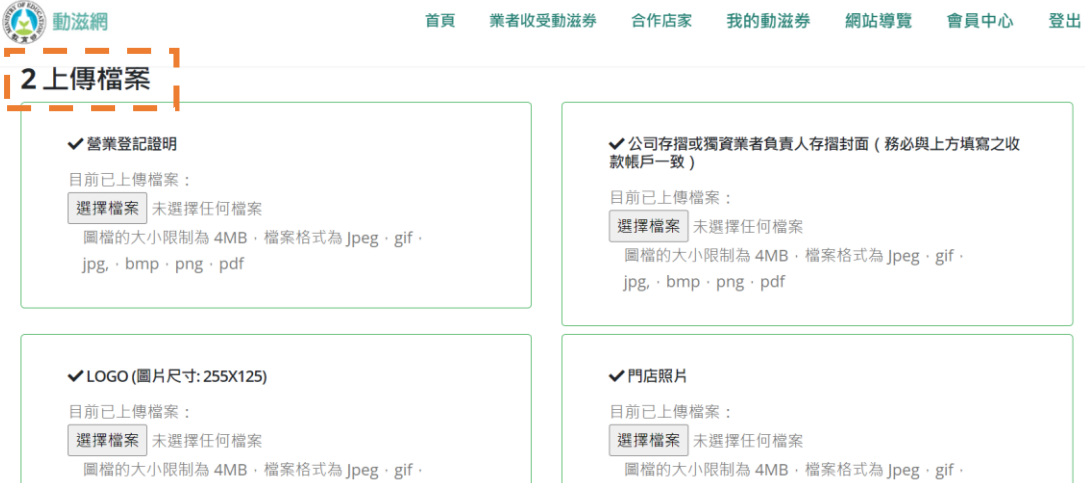

jpg, · bmp · png · pdf

\_\_\_\_\_\_\_\_\_\_\_\_<br>|圖檔的大小限制為 4MB · 檔案格式為 Jpeg · gif · jpg, · bmp · png

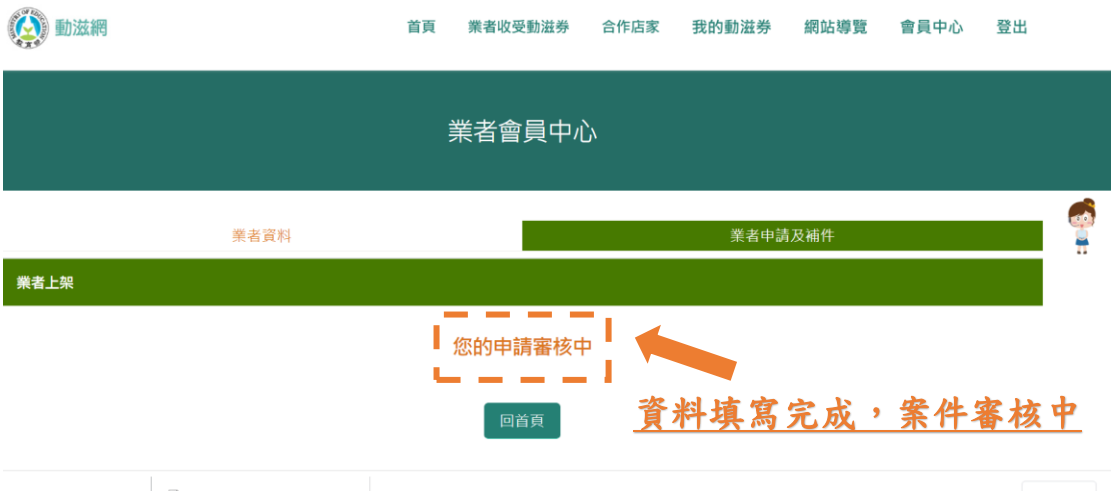

# 備註:如需補件或更改資料須等審核人員完成審核並收到補 件通知才可補件修改。